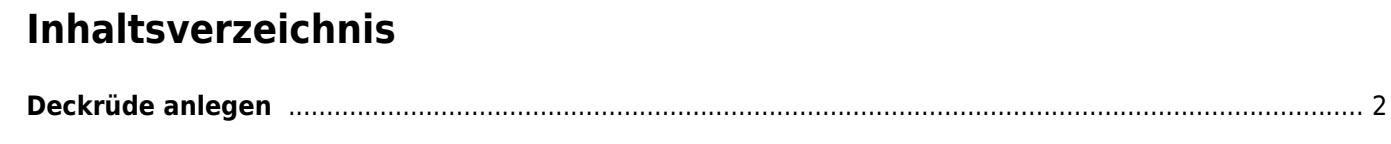

## <span id="page-1-0"></span>**Deckrüde anlegen**

Zum Anlegen eines Deckrüden, damit dieser in der Deckrüdenliste angezeigt wird, bedarf es folgende Arbeitsschritte:

## **1) Kennzeichen setzen**

Zunächst muss zum Hund über "Merkmale/Gesundheit/Genetik" hinterlegt werden, dass der Hund eine Zuchtzulassung in einem Verband hat. Hierzu werden Daten hingerlegt:

Oberkategorie: Zuchtzulassung Unterkategorie: im Verband Merkmal: den Verband in der der Rüde seine ZZL hat

**Wichtig: Nur wenn zu einen Rüden die Unterkategorie "Im Verband" hinterlegt ist, erscheint der Rüde in der Deckrüdenliste. Umgekehrt bedeutet dies, wenn ein Rüde nicht mehr in der Deckrüdenliste erscheinen soll, editiert man in der Unterkategorie auf einen anderen Wert, wie z.B. Zuchtzulassung erloschen.**

## **2) Besitzeradresse hinterlegen**

Als zweiter Schritt ist unter **Adressen** (Datenverwaltung → Adressen) zu überprüfen, ob die Adressdaten des Besitzers bereits hinterlegt sind. Wenn nicht müssen über **Hinzufügen** die Adressdaten des Besitzers wie Name, Anschrift, Land und Kontaktdaten angelegt werden. **Wichtig: Nur bei vollständigen Adressdaten kann eine Geocodierung erfolgen! Eine erfolgreiche Geocodierung ist für die Ausgabe des Züchters in der Deckrüdenkarte zwingend notwendig!** Die Geocodierung erfolgt vom System automatisch beim abspeichern des Datensatz. Falls keine Geocodierung erfolgen konnte, wird eine Fehlermeldung ausgegeben.

## **3) Zuordnung Hundebesitzer -> Adresszuordnung**

Als letzter Schritt wird über Datenverwaltug → **Hundebesitzer→Adresszuordnung** der Hund mit den Adressdaten des Besitzers verknüpft. Die Adressdaten werden dann in der Deckrüdenliste sowie unter den Stammdaten des Hundes angezeigt.